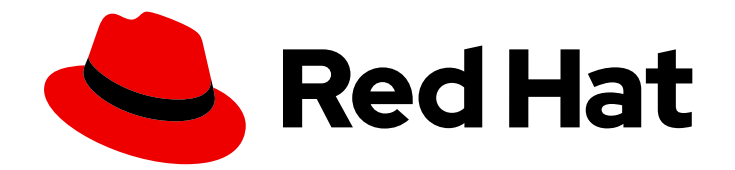

# Red Hat Data Grid 8.3

# Upgrading Data Grid

Upgrade Data Grid to 8.3

Last Updated: 2023-11-24

Upgrade Data Grid to 8.3

## Legal Notice

Copyright © 2023 Red Hat, Inc.

The text of and illustrations in this document are licensed by Red Hat under a Creative Commons Attribution–Share Alike 3.0 Unported license ("CC-BY-SA"). An explanation of CC-BY-SA is available at

http://creativecommons.org/licenses/by-sa/3.0/

. In accordance with CC-BY-SA, if you distribute this document or an adaptation of it, you must provide the URL for the original version.

Red Hat, as the licensor of this document, waives the right to enforce, and agrees not to assert, Section 4d of CC-BY-SA to the fullest extent permitted by applicable law.

Red Hat, Red Hat Enterprise Linux, the Shadowman logo, the Red Hat logo, JBoss, OpenShift, Fedora, the Infinity logo, and RHCE are trademarks of Red Hat, Inc., registered in the United States and other countries.

Linux ® is the registered trademark of Linus Torvalds in the United States and other countries.

Java ® is a registered trademark of Oracle and/or its affiliates.

XFS ® is a trademark of Silicon Graphics International Corp. or its subsidiaries in the United States and/or other countries.

MySQL<sup>®</sup> is a registered trademark of MySQL AB in the United States, the European Union and other countries.

Node.js ® is an official trademark of Joyent. Red Hat is not formally related to or endorsed by the official Joyent Node.js open source or commercial project.

The OpenStack ® Word Mark and OpenStack logo are either registered trademarks/service marks or trademarks/service marks of the OpenStack Foundation, in the United States and other countries and are used with the OpenStack Foundation's permission. We are not affiliated with, endorsed or sponsored by the OpenStack Foundation, or the OpenStack community.

All other trademarks are the property of their respective owners.

### Abstract

Upgrade Data Grid clusters from one 8.x version to another. You can perform rolling upgrades to avoid downtime or offline upgrades during which Data Grid converts data for compatibility.

# **Table of Contents**

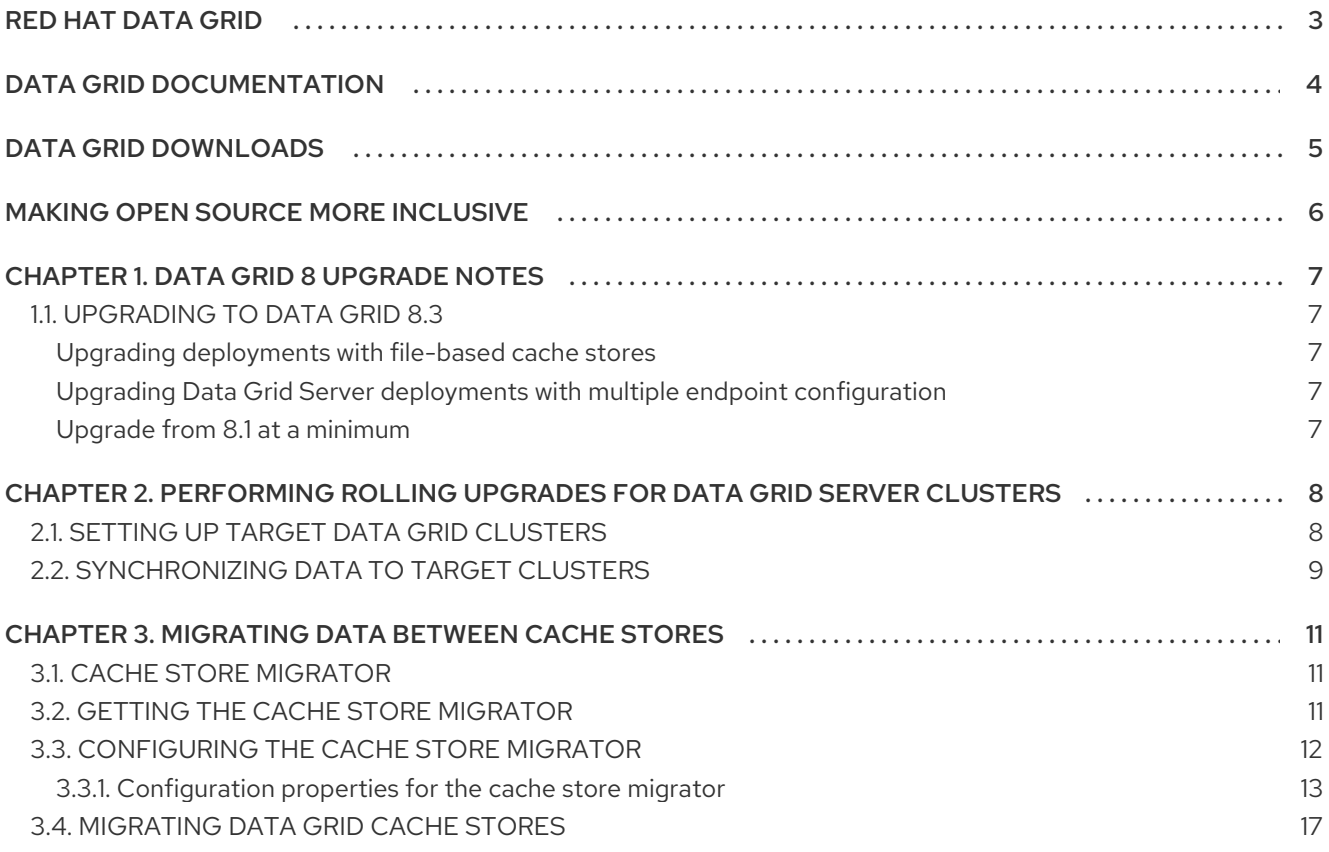

# RED HAT DATA GRID

<span id="page-6-0"></span>Data Grid is a high-performance, distributed in-memory data store.

#### Schemaless data structure

Flexibility to store different objects as key-value pairs.

#### Grid-based data storage

Designed to distribute and replicate data across clusters.

#### Elastic scaling

Dynamically adjust the number of nodes to meet demand without service disruption.

#### Data interoperability

Store, retrieve, and query data in the grid from different endpoints.

# DATA GRID DOCUMENTATION

<span id="page-7-0"></span>Documentation for Data Grid is available on the Red Hat customer portal.

- Data Grid 8.3 [Documentation](https://access.redhat.com/documentation/en-us/red_hat_data_grid/8.3)
- Data Grid 8.3 [Component](https://access.redhat.com/articles/4933371) Details
- **•** Supported [Configurations](https://access.redhat.com/articles/4933551) for Data Grid 8.3
- Data Grid 8 Feature [Support](https://access.redhat.com/articles/5637681)
- Data Grid Deprecated Features and [Functionality](https://access.redhat.com/articles/5643591)

# DATA GRID DOWNLOADS

<span id="page-8-0"></span>Access the Data Grid Software [Downloads](https://access.redhat.com/jbossnetwork/restricted/listSoftware.html?product=data.grid&downloadType=distributions) on the Red Hat customer portal.

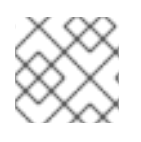

### NOTE

You must have a Red Hat account to access and download Data Grid software.

# MAKING OPEN SOURCE MORE INCLUSIVE

<span id="page-9-0"></span>Red Hat is committed to replacing problematic language in our code, documentation, and web properties. We are beginning with these four terms: master, slave, blacklist, and whitelist. Because of the enormity of this endeavor, these changes will be implemented gradually over several upcoming releases. For more details, see our CTO Chris Wright's [message](https://www.redhat.com/en/blog/making-open-source-more-inclusive-eradicating-problematic-language) .

# CHAPTER 1. DATA GRID 8 UPGRADE NOTES

<span id="page-10-0"></span>Review the details in this section before upgrading from one Data Grid 8 version to another.

### <span id="page-10-1"></span>1.1. UPGRADING TO DATA GRID 8.3

Read the following information to ensure a successful upgrade from previous versions of Data Grid 8 to 8.3:

#### <span id="page-10-2"></span>Upgrading deployments with file-based cache stores

As of Data Grid 8.3, file-based cache stores default to soft index, **SoftIndexFileStore**, instead of singlefile, **SingleFileStore**. In Data Grid 8.2 and earlier, **SingleFileStore** was the default for file-based cache stores.

Any **file-store** configuration that has a schema version of **13.0** or later is automatically migrated to a **SoftIndexFileStore** after upgrading.

If you are upgrading to Data Grid 8.3 from a previous version, and your caches include any configuration with the **soft-index-file-store** element, you should convert that configuration to use the **file-store** element instead. See the migration documentation for details about schema changes and modifying your Data Grid cache configuration.

#### Additional resources

**•** [Migrating](https://access.redhat.com/documentation/en-us/red_hat_data_grid/8.3/html-single/migrating_to_data_grid_8/) to Data Grid 8

<span id="page-10-3"></span>Upgrading Data Grid Server deployments with multiple endpoint configuration As of Data Grid Server 8.3 you configure endpoints with security realms and Hot Rod or REST connectors with **endpoint** elements. The **endpoints** element wraps multiple **endpoint** elements.

If you are upgrading Data Grid Server from 8.2 or earlier, and your configuration includes any child elements for the **endpoints** element, you must migrate your configuration to use the **endpoint** element.

#### Additional resources

 $\bullet$  [Migrating](https://access.redhat.com/documentation/en-us/red_hat_data_grid/8.3/html-single/migrating_to_data_grid_8/) to Data Grid 8

#### <span id="page-10-4"></span>Upgrade from 8.1 at a minimum

If you are upgrading from 8.0, you must first upgrade to 8.1. Persistent data in Data Grid 8.0 is not binary compatible with later versions. To overcome this incompatibility issue, Data Grid 8.2 and later automatically converts existing persistent cache stores from Data Grid 8.1 at cluster startup. However, Data Grid does not convert cache stores from Data Grid 8.0.

# <span id="page-11-0"></span>CHAPTER 2. PERFORMING ROLLING UPGRADES FOR DATA GRID SERVER CLUSTERS

Perform rolling upgrades of your Data Grid clusters to change between versions without downtime or data loss and migrate data over the Hot Rod protocol.

# <span id="page-11-1"></span>2.1. SETTING UP TARGET DATA GRID CLUSTERS

Create a cluster that uses the Data Grid version to which you plan to upgrade and then connect the source cluster to the target cluster using a remote cache store.

#### **Prerequisites**

**• Install Data Grid Server nodes with the desired version for your target cluster.** 

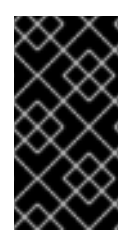

#### IMPORTANT

Ensure the network properties for the target cluster do not overlap with those for the source cluster. You should specify unique names for the target and source clusters in the JGroups transport configuration. Depending on your environment you can also use different network interfaces and port offsets to separate the target and source clusters.

#### Procedure

1. Create a remote cache store configuration, in JSON format, that allows the target cluster to connect to the source cluster.

Remote cache stores on the target cluster use the Hot Rod protocol to retrieve data from the source cluster.

```
{
 "remote-store": {
  "cache": "myCache",
  "shared": true,
  "raw-values": true,
  "security": {
   "authentication": {
     "digest": {
      "username": "username",
      "password": "changeme",
      "realm": "default"
    }
   }
  },
  "remote-server": [
    {
     "host": "127.0.0.1",
     "port": 12222
   }
  ]
 }
}
```
- 2. Use the Data Grid Command Line Interface (CLI) or REST API to add the remote cache store configuration to the target cluster so it can connect to the source cluster.
	- CLI: Use the **migrate cluster connect** command on the target cluster.

[//containers/default]> migrate cluster connect -c myCache --file=remote-store.json

REST API: Invoke a POST request that includes the remote store configuration in the payload with the **rolling-upgrade/source-connection** method.

POST /v2/caches/myCache/rolling-upgrade/source-connection

- 3. Repeat the preceding step for each cache that you want to migrate.
- 4. Switch clients over to the target cluster, so it starts handling all requests.
	- a. Update client configuration with the location of the target cluster.
	- b. Restart clients.

#### Additional resources

**•** Remote cache store [configuration](https://access.redhat.com/webassets/avalon/d/red-hat-data-grid/8.3/configdocs/infinispan-cachestore-remote-config-13.0.html) schema

# <span id="page-12-0"></span>2.2. SYNCHRONIZING DATA TO TARGET CLUSTERS

When you set up a target Data Grid cluster and connect it to a source cluster, the target cluster can handle client requests using a remote cache store and load data on demand. To completely migrate data to the target cluster, so you can decommission the source cluster, you can synchronize data. This operation reads data from the source cluster and writes it to the target cluster. Data migrates to all nodes in the target cluster in parallel, with each node receiving a subset of the data. You must perform the synchronization for each cache that you want to migrate to the target cluster.

#### **Prerequisites**

Set up a target cluster with the appropriate Data Grid version.

#### Procedure

- 1. Start synchronizing each cache that you want to migrate to the target cluster with the Data Grid Command Line Interface (CLI) or REST API.
	- CLI: Use the **migrate cluster synchronize** command.

migrate cluster synchronize -c myCache

REST API: Use the **?action=sync-data** parameter with a POST request.

POST /v2/caches/myCache?action=sync-data

When the operation completes, Data Grid responds with the total number of entries copied to the target cluster.

2. Disconnect each node in the target cluster from the source cluster.

CLI: Use the **migrate cluster disconnect** command.

migrate cluster disconnect -c myCache

REST API: Invoke a DELETE request.

DELETE /v2/caches/myCache/rolling-upgrade/source-connection

#### Next steps

After you synchronize all data from the source cluster, the rolling upgrade process is complete. You can now decommission the source cluster.

# <span id="page-14-0"></span>CHAPTER 3. MIGRATING DATA BETWEEN CACHE STORES

Data Grid provides a Java utility for migrating persisted data between cache stores.

In the case of upgrading Data Grid, functional differences between major versions do not allow backwards compatibility between cache stores. You can use **StoreMigrator** to convert your data so that it is compatible with the target version.

For example, upgrading to Data Grid 8.0 changes the default marshaller to Protostream. In previous Data Grid versions, cache stores use a binary format that is not compatible with the changes to marshalling. This means that Data Grid 8.0 cannot read from cache stores with previous Data Grid versions.

In other cases Data Grid versions deprecate or remove cache store implementations, such as JDBC Mixed and Binary stores. You can use **StoreMigrator** in these cases to convert to different cache store implementations.

# <span id="page-14-1"></span>3.1. CACHE STORE MIGRATOR

Data Grid provides the **StoreMigrator.java** utility that recreates data for the latest Data Grid cache store implementations.

**StoreMigrator** takes a cache store from a previous version of Data Grid as source and uses a cache store implementation as target.

When you run **StoreMigrator**, it creates the target cache with the cache store type that you define using the **EmbeddedCacheManager** interface. **StoreMigrator** then loads entries from the source store into memory and then puts them into the target cache.

**StoreMigrator** also lets you migrate data from one type of cache store to another. For example, you can migrate from a JDBC string-based cache store to a RocksDB cache store.

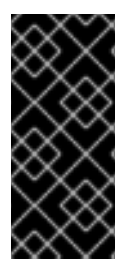

### IMPORTANT

**StoreMigrator** cannot migrate data from segmented cache stores to:

- Non-segmented cache store.
- Segmented cache stores that have a different number of segments.

## <span id="page-14-2"></span>3.2. GETTING THE CACHE STORE MIGRATOR

**StoreMigrator** is available as part of the Data Grid tools library, **infinispan-tools**, and is included in the Maven repository.

#### Procedure

Configure your **pom.xml** for **StoreMigrator** as follows:

```
<?xml version="1.0" encoding="UTF-8"?>
<project xmlns="http://maven.apache.org/POM/4.0.0"
     xmlns:xsi="http://www.w3.org/2001/XMLSchema-instance"
     xsi:schemaLocation="http://maven.apache.org/POM/4.0.0
http://maven.apache.org/xsd/maven-4.0.0.xsd">
```
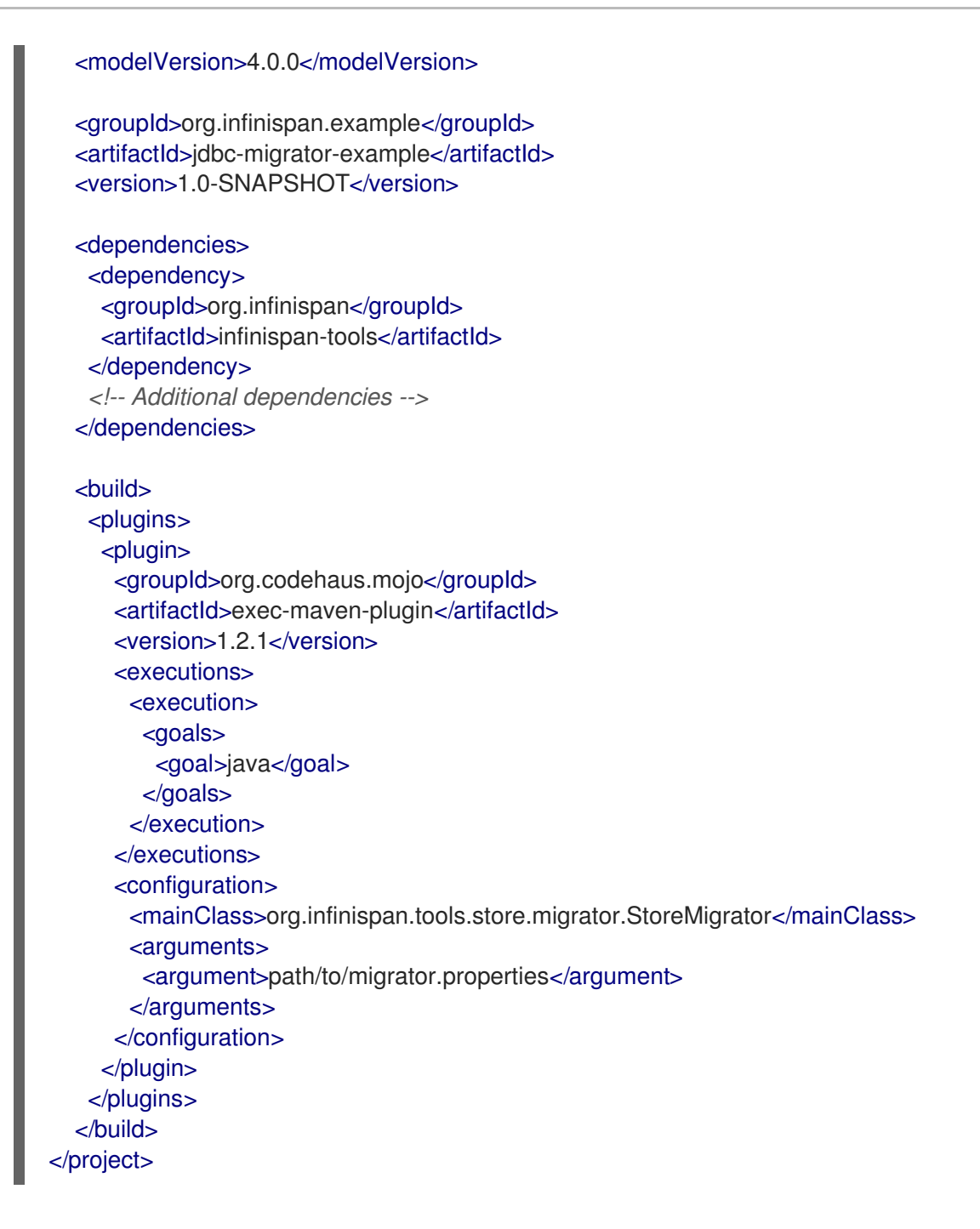

## <span id="page-15-0"></span>3.3. CONFIGURING THE CACHE STORE MIGRATOR

Set properties for source and target cache stores in a **migrator.properties** file.

#### Procedure

- 1. Create a **migrator.properties** file.
- 2. Configure the source cache store in **migrator.properties**.
	- a. Prepend all configuration properties with **source.** as in the following example:

source.type=SOFT\_INDEX\_FILE\_STORE source.cache\_name=myCache source.location=/path/to/source/sifs source.version=<version>

- 3. Configure the target cache store in **migrator.properties**.
	- a. Prepend all configuration properties with **target.** as in the following example:

target.type=SINGLE\_FILE\_STORE target.cache\_name=myCache target.location=/path/to/target/sfs.dat

### <span id="page-16-0"></span>3.3.1. Configuration properties for the cache store migrator

Configure source and target cache stores in a **StoreMigrator** properties.

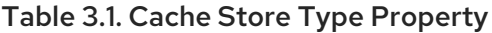

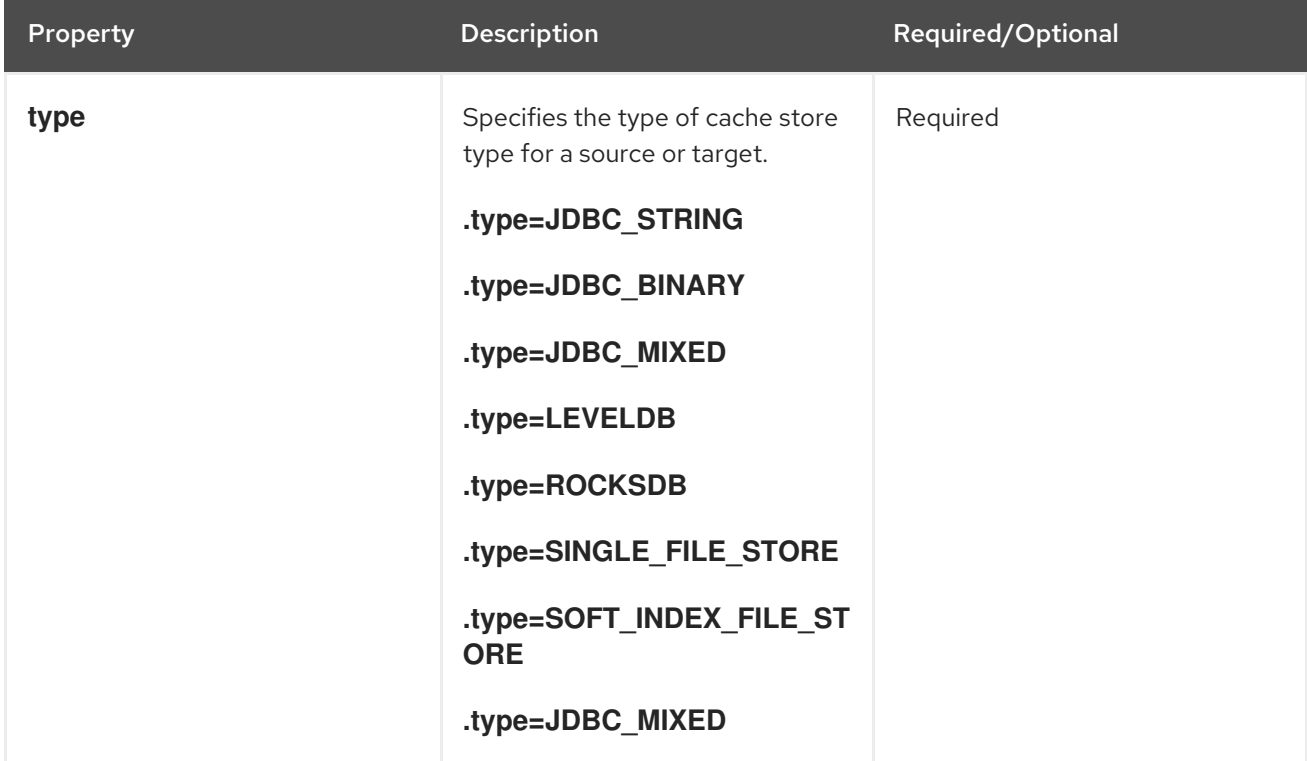

#### Table 3.2. Common Properties

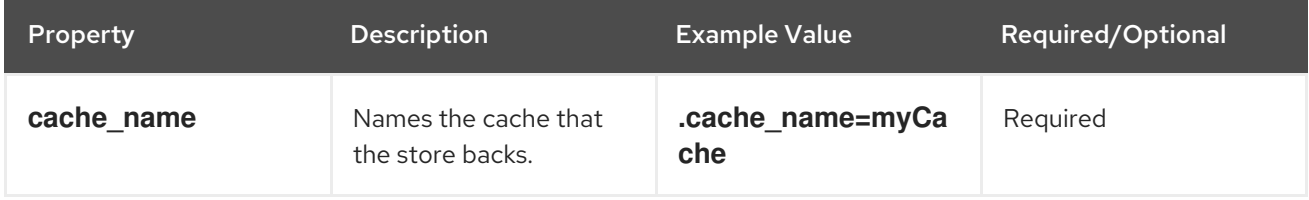

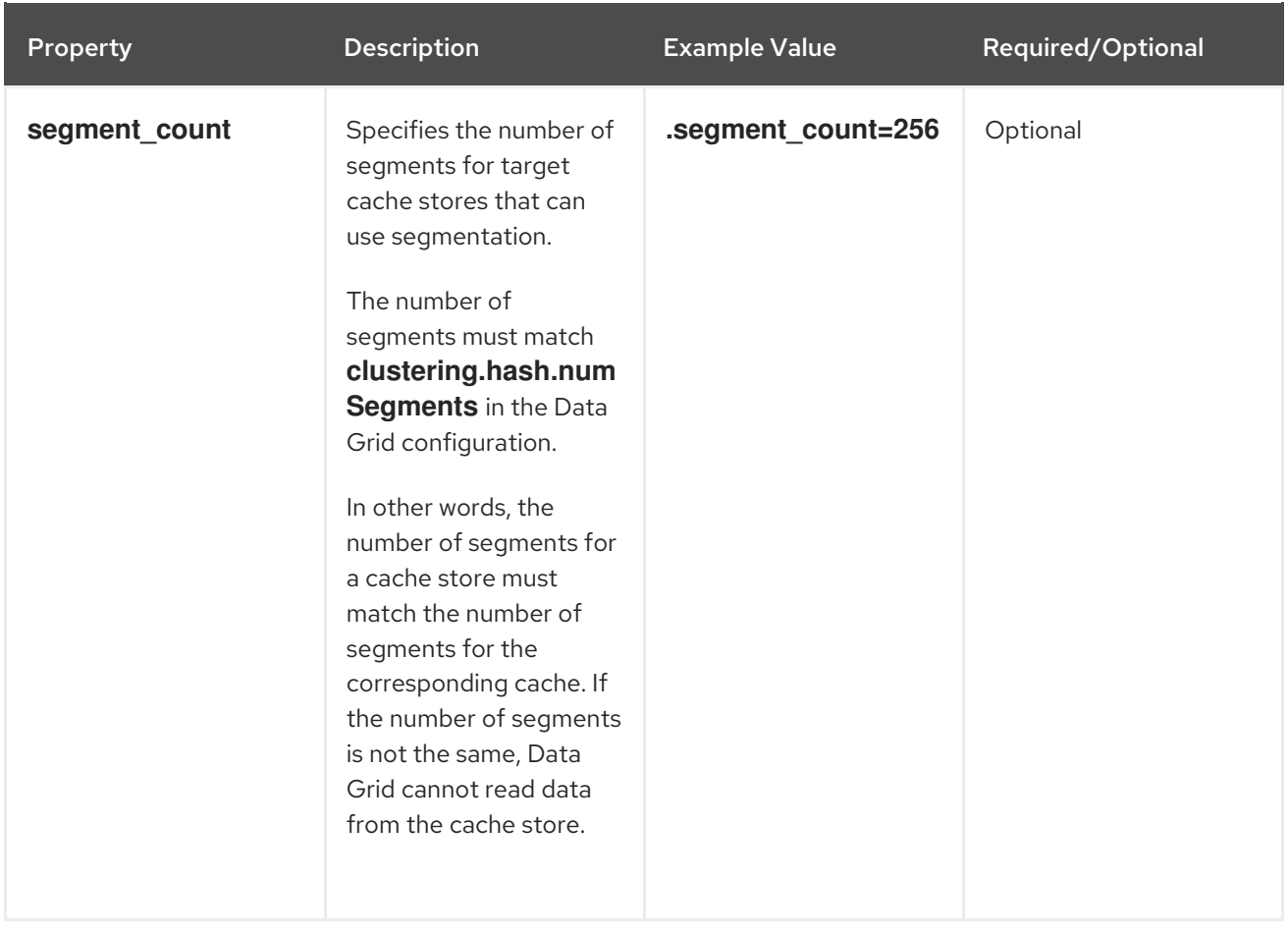

#### Table 3.3. JDBC Properties

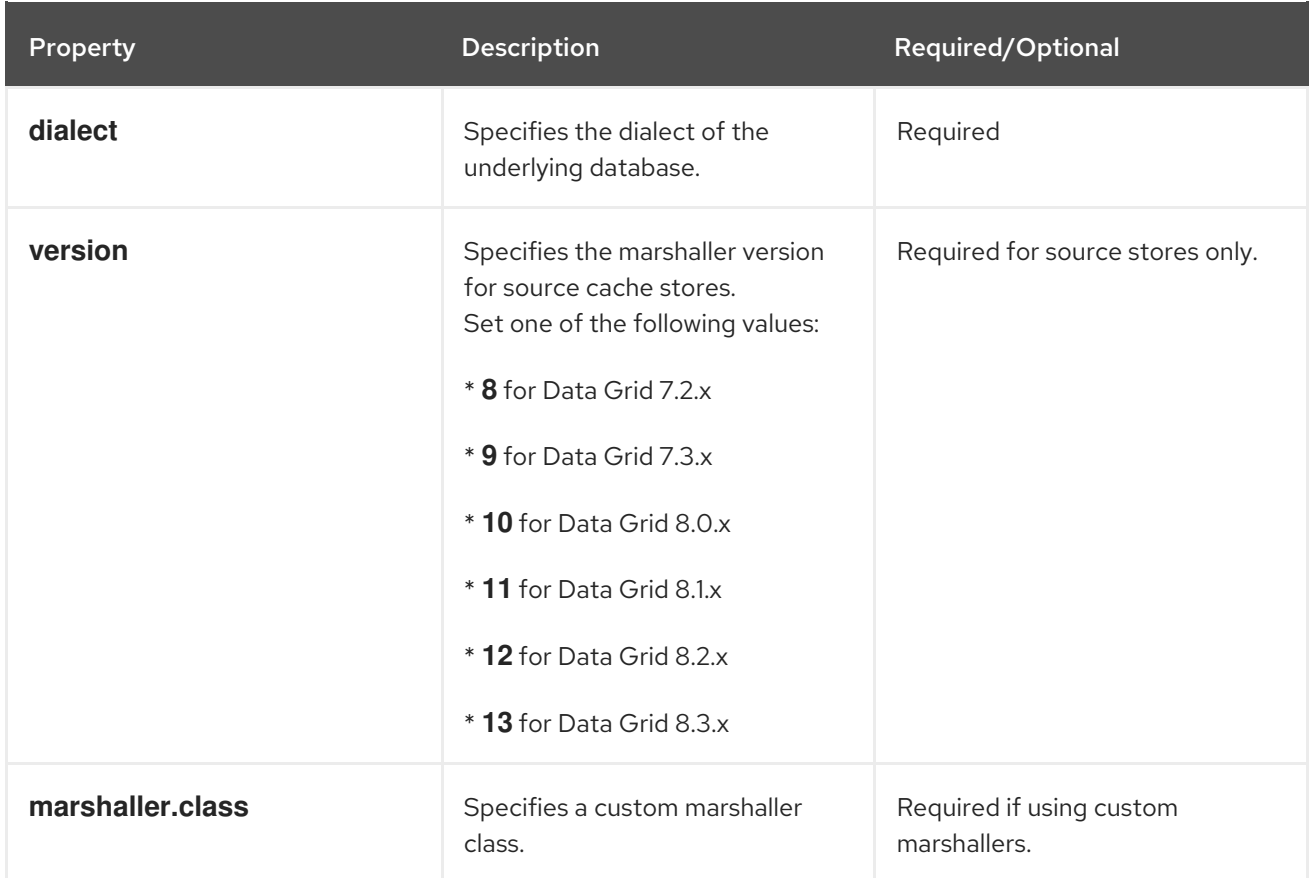

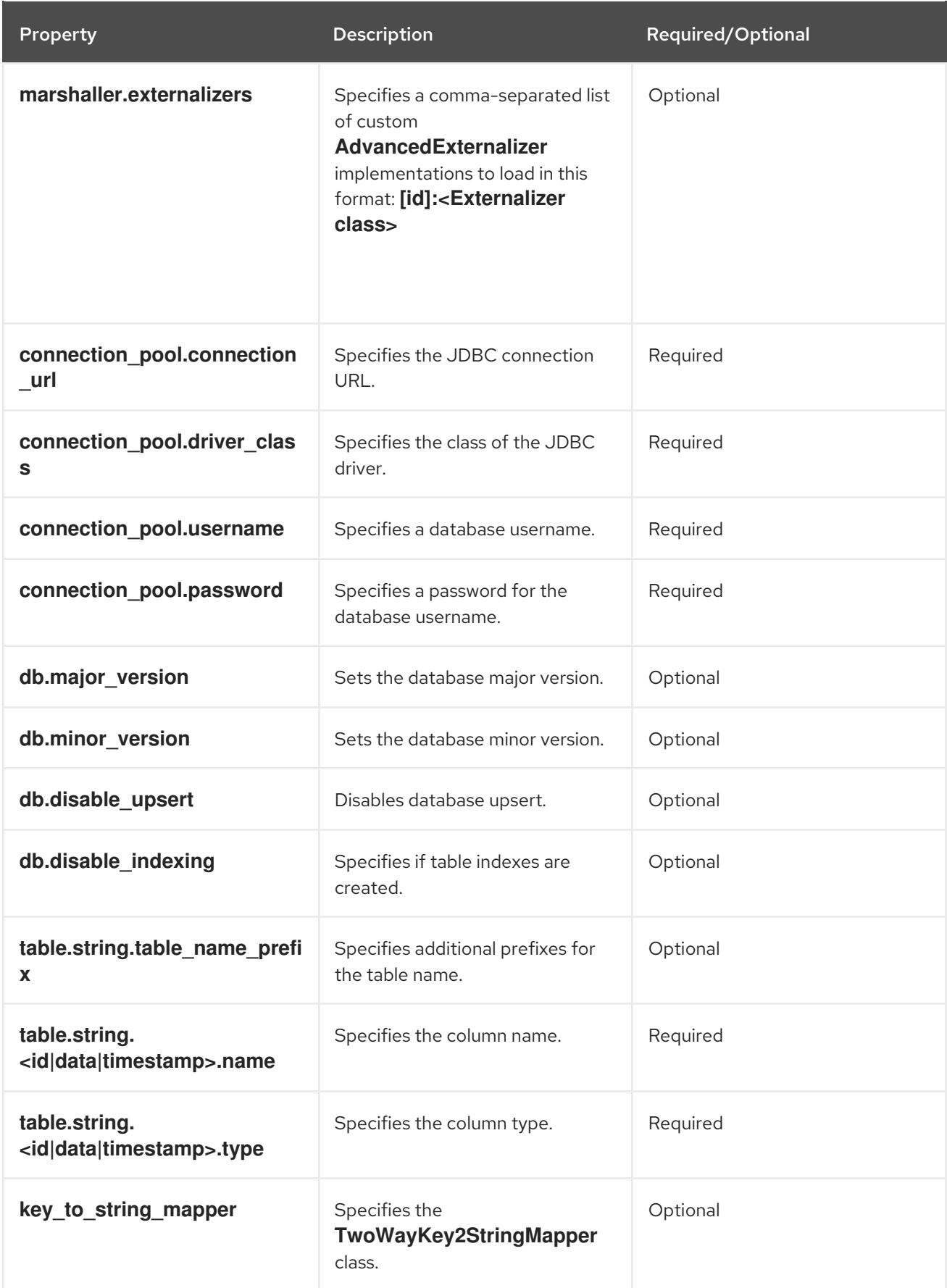

### **NOTE**

To migrate from Binary cache stores in older Data Grid versions, change **table.string.\*** to **table.binary.\\*** in the following properties:

- **source.table.binary.table\_name\_prefix**
- **source.table.binary.<id\|data\|timestamp>.name**
- **source.table.binary.<id\|data\|timestamp>.type**

# Example configuration for migrating to a JDBC String-Based cache store target.type=STRING target.cache\_name=myCache target.dialect=POSTGRES target.marshaller.class=org.example.CustomMarshaller target.marshaller.externalizers=25:Externalizer1,org.example.Externalizer2 target.connection\_pool.connection\_url=jdbc:postgresql:postgres target.connection\_pool.driver\_class=org.postrgesql.Driver target.connection\_pool.username=postgres target.connection\_pool.password=redhat target.db.major\_version=9 target.db.minor\_version=5 target.db.disable\_upsert=false target.db.disable\_indexing=false target.table.string.table\_name\_prefix=tablePrefix target.table.string.id.name=id\_column target.table.string.data.name=datum\_column target.table.string.timestamp.name=timestamp\_column target.table.string.id.type=VARCHAR target.table.string.data.type=bytea target.table.string.timestamp.type=BIGINT target.key\_to\_string\_mapper=org.infinispan.persistence.keymappers. DefaultTwoWayKey2StringMapper

#### Table 3.4. RocksDB Properties

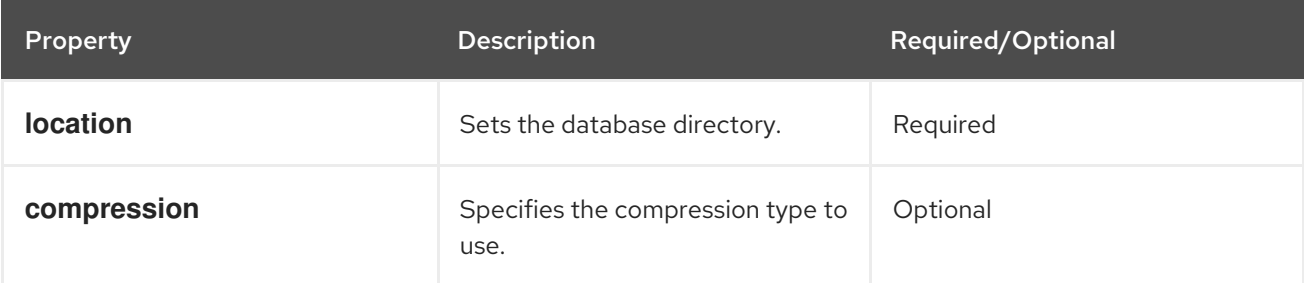

# Example configuration for migrating from a RocksDB cache store. source.type=ROCKSDB source.cache\_name=myCache source.location=/path/to/rocksdb/database source.compression=SNAPPY

#### Table 3.5. SingleFileStore Properties

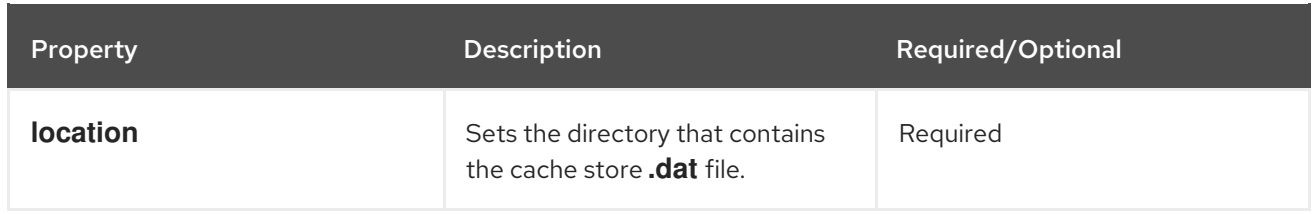

# Example configuration for migrating to a Single File cache store. target.type=SINGLE\_FILE\_STORE target.cache\_name=myCache target.location=/path/to/sfs.dat

#### Table 3.6. SoftIndexFileStore Properties

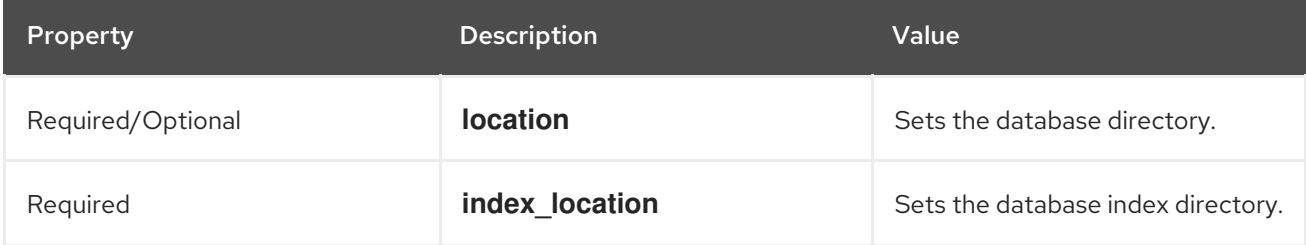

# Example configuration for migrating to a Soft-Index File cache store. target.type=SOFT\_INDEX\_FILE\_STORE target.cache\_name=myCache target.location=path/to/sifs/database target.location=path/to/sifs/index

## <span id="page-20-0"></span>3.4. MIGRATING DATA GRID CACHE STORES

Run **StoreMigrator** to migrate data from one cache store to another.

#### **Prerequisites**

- Get **infinispan-tools.jar**.
- Create a **migrator.properties** file that configures the source and target cache stores.

#### Procedure

- If you build **infinispan-tools.jar** from source, do the following:
	- 1. Add **infinispan-tools.jar** and dependencies for your source and target databases, such as JDBC drivers, to your classpath.
	- 2. Specify **migrator.properties** file as an argument for **StoreMigrator**.
- If you pull **infinispan-tools.jar** from the Maven repository, run the following command: **mvn exec:java**